1. after clicking on ([https://exhibition.skoch.in](https://exhibition.skoch.in/)), plz go to the second page and select Odisha tribal empow.... from the dropdown list.

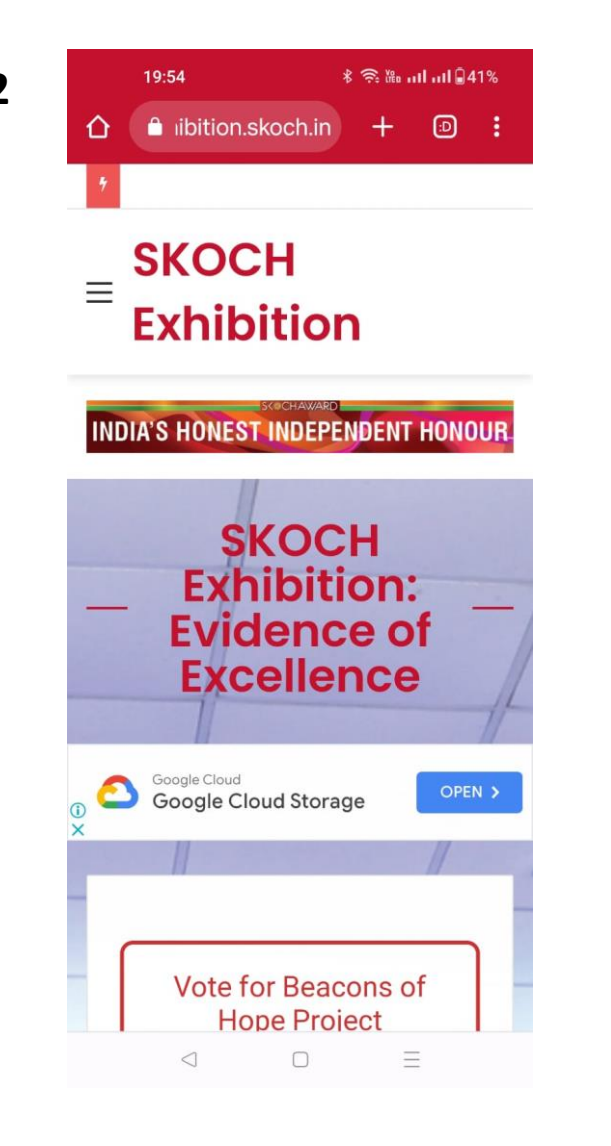

**2 3 19:54 3 3 3** This page will appear on your mobile screen. Scroll down and click on Vote for Beacons of Hope Project. Please refer below image

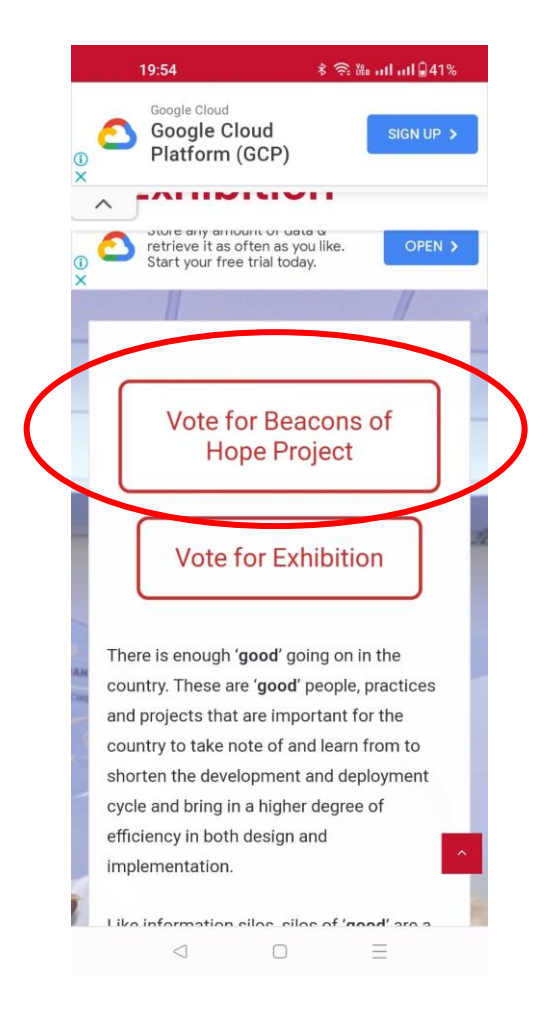

**4** Go to page no two and select **Odisha Tribal Empowerment & Livelihoods Programme Plus.** Refer below page

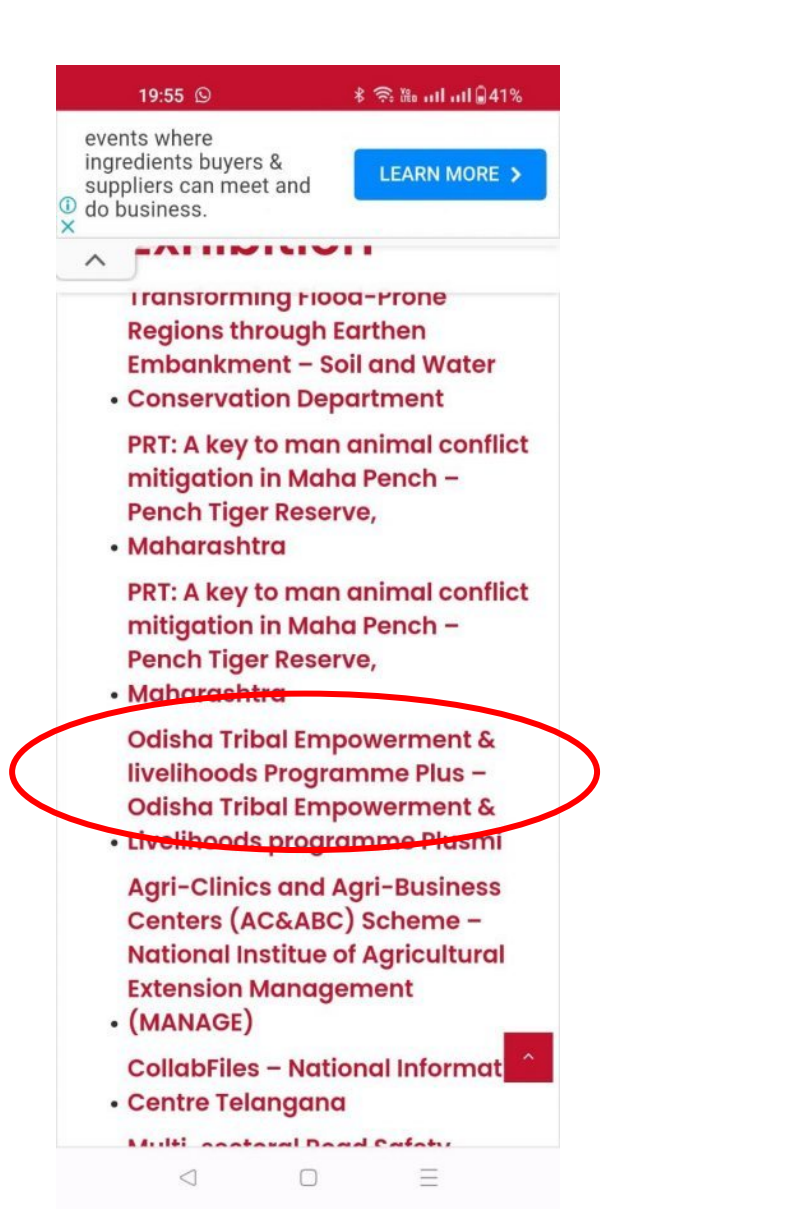

**5** Scroll down and click on **Click here to vote for this Project.** Refer below page

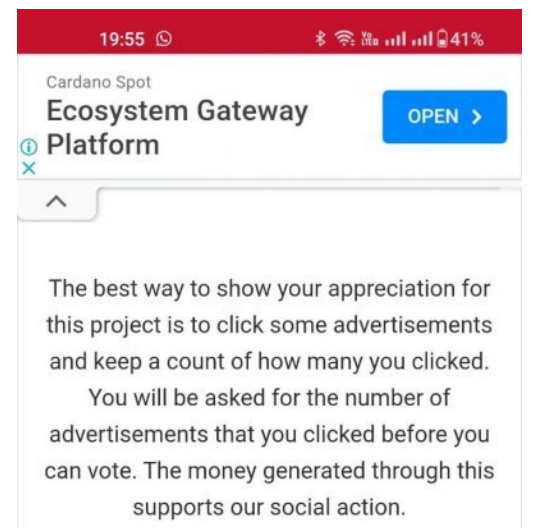

#### **CLICK HERE TO VOTE FOR THIS PROJECT!**

The best way to show your appreciation for this project is to click some advertisements and keep a count of how many you clicked. You will be asked for the number of advertisements that you clicked before you can vote. The money generated through this supports our social action.

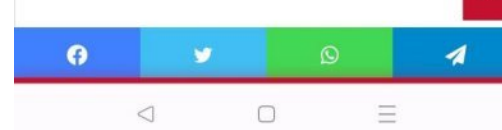

## **6** Follow the below steps and enter the information

- 1. First Name
- 2. Last Name
- 3. Designation
- 4. Email Address
- 5. Organisation Name
- 6. Organisation City
- 7. Organisation State(Select Odisha)
- 8. Mobile Number
- **7** Please use this link to go to YouTube to subscribe to SKOCH TV:

### Select tick

I have subscribed to SKOCH TV YouTube channel

#### **↓ 全路 計画11日38%**  $20:01$   $\odot$ ibition.skoch.in  $\circledcirc$ - 1 Learn how to interact effectively with ChatGPT, OPEN > understand the nuances of *C* crafting prompts  $\times$ **Voting** Please use this link to go to YouTube to subscribe to SKOCH TV: The link will open in a new  $1.$ tab Please press Subscribe. 2. 3. A Bell icon will appear next to the subscribe button. 4. Please press the Bell icon to get alert about the project and videos. Note - Use this link to go to **SKOCH TV YouTube Channel** I have subscribed to SKOCH TV YouTube channel

8 Tick and confirm the two options as mentioned in the image

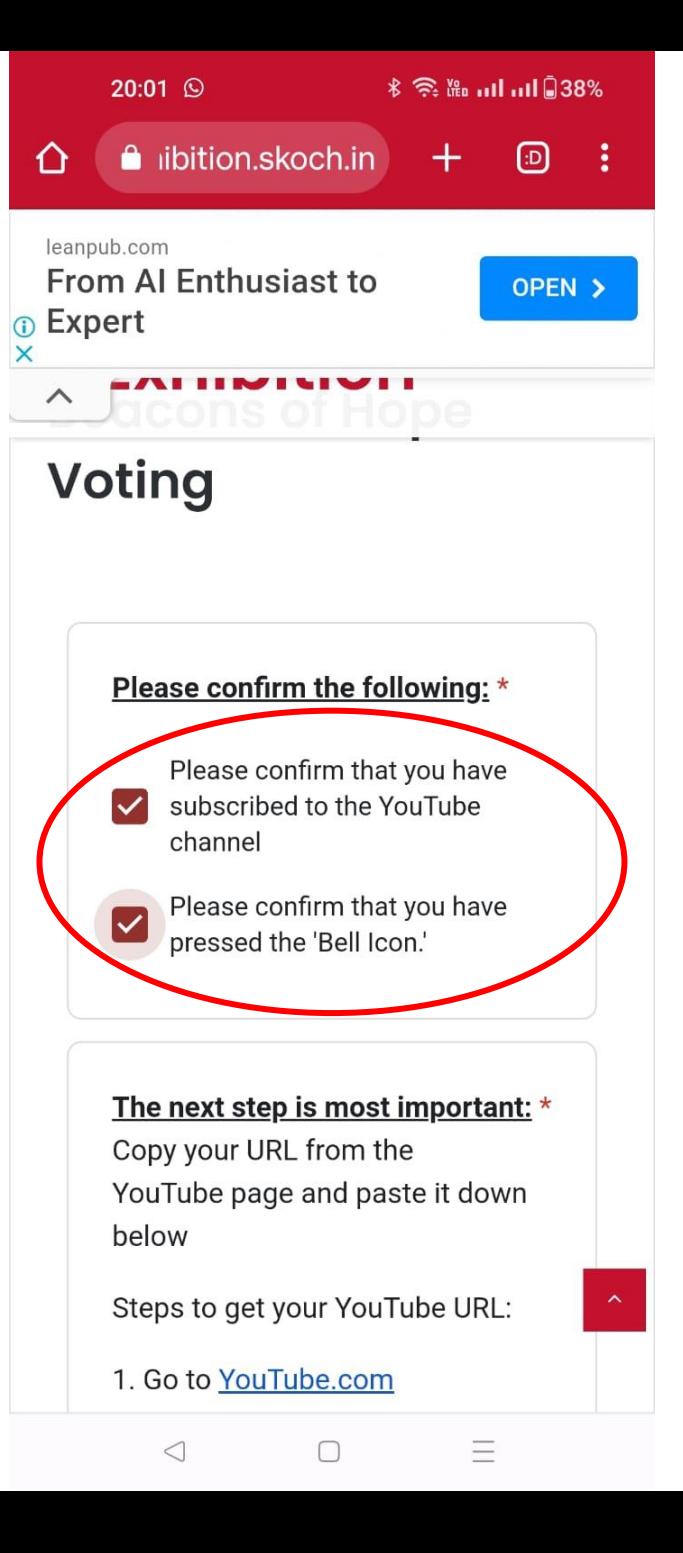

#### **9**

#### **The next step is most important:**

 Copy your URL from the YouTube page and paste it down below Steps to get your YouTube URL:

- 1. Go to [YouTube.com](https://youtube.com/)
- 2. Click on your profile picture on the top right. If you can't see your profile picture then please click 'Sign in' to go to your Google account sign-in page.

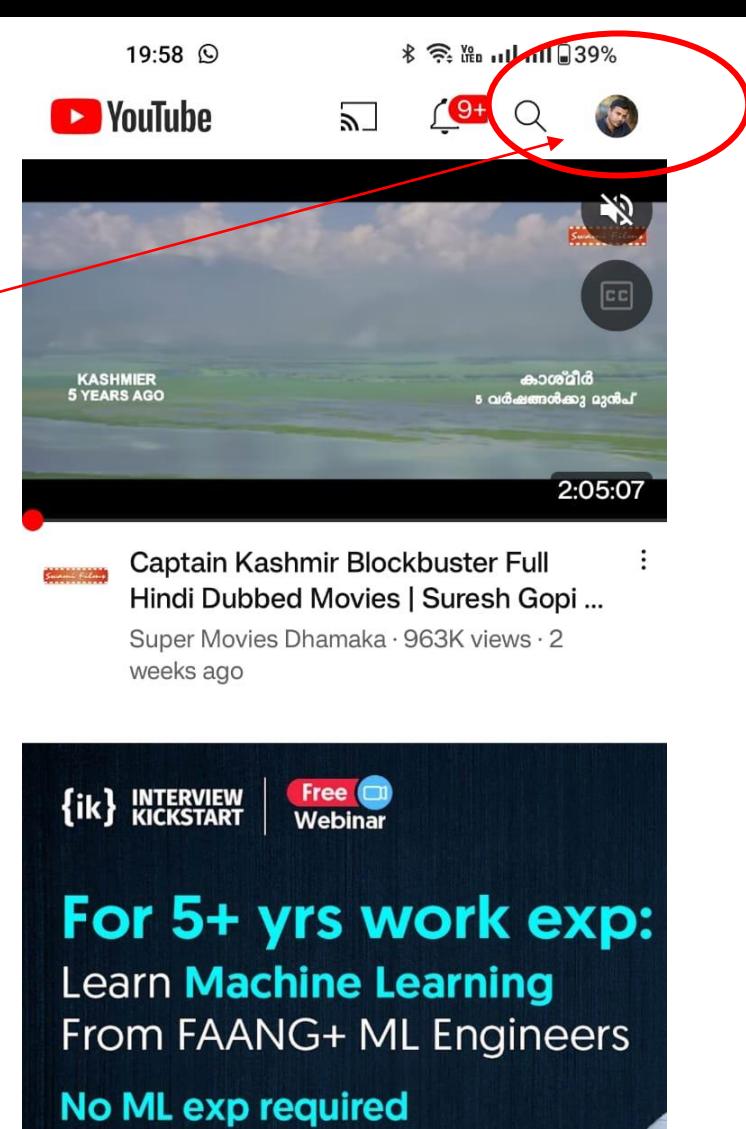

 $G = \text{mcl } G \times G$ 

 $^{+}$ 

 $\Box$ 

 $\cal B$ 

Shorts

 $\triangleleft$ 

A

Home

Ħ

Subscriptions

Ξ

 $\sqrt{ }$ 

Library

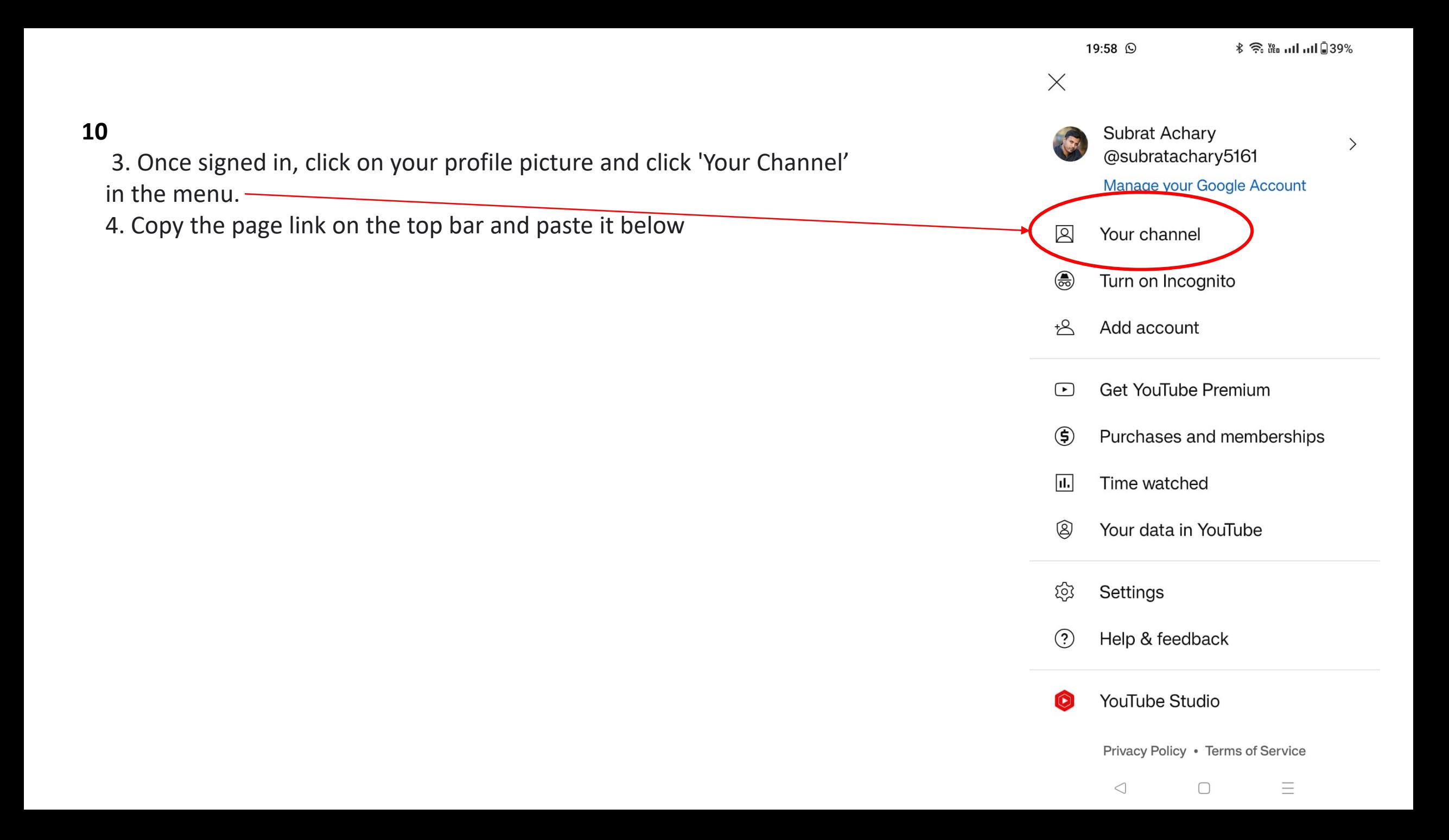

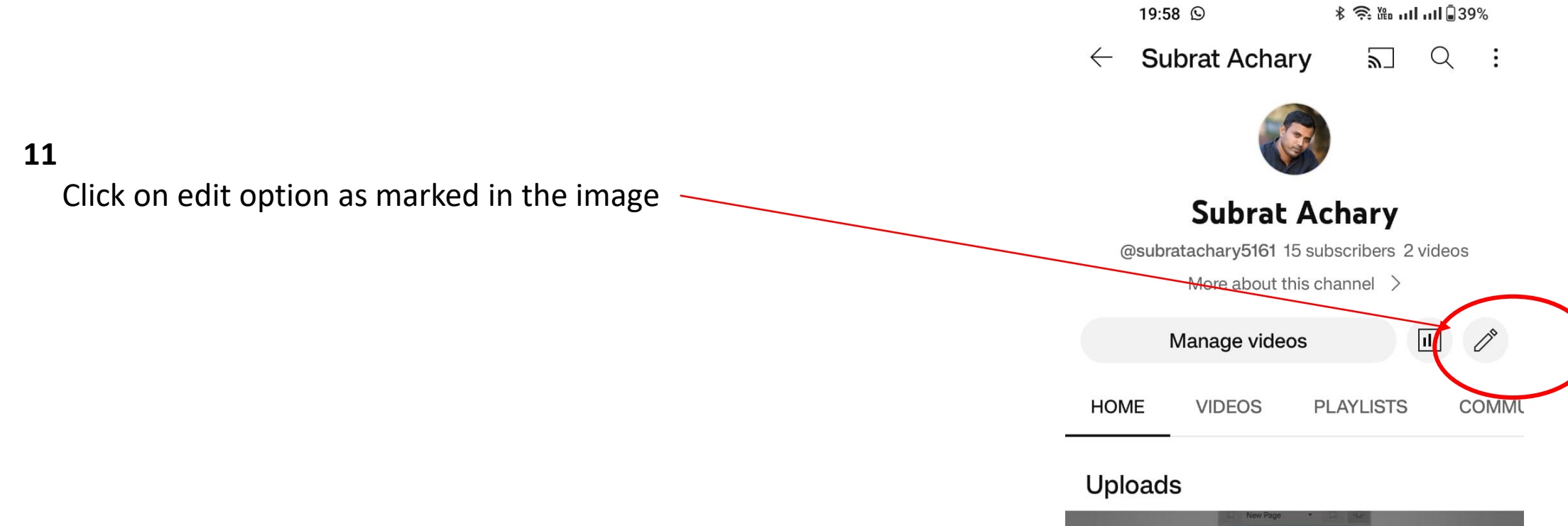

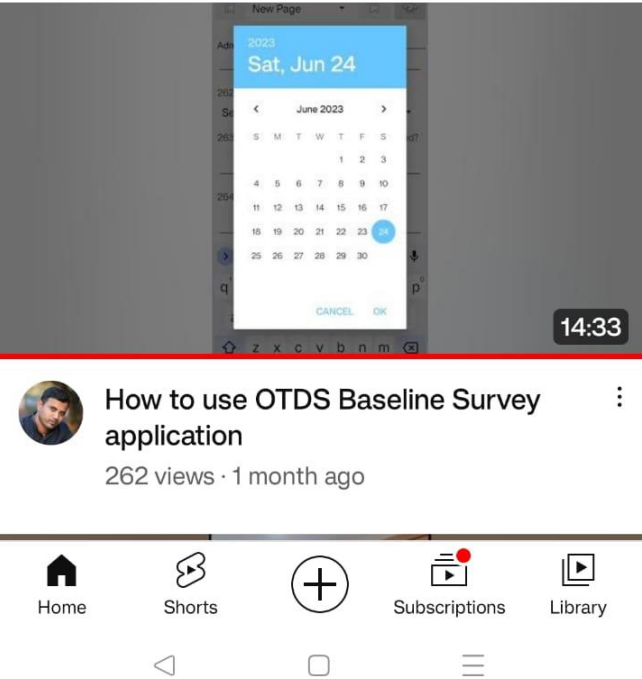

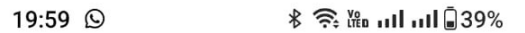

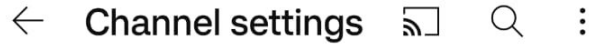

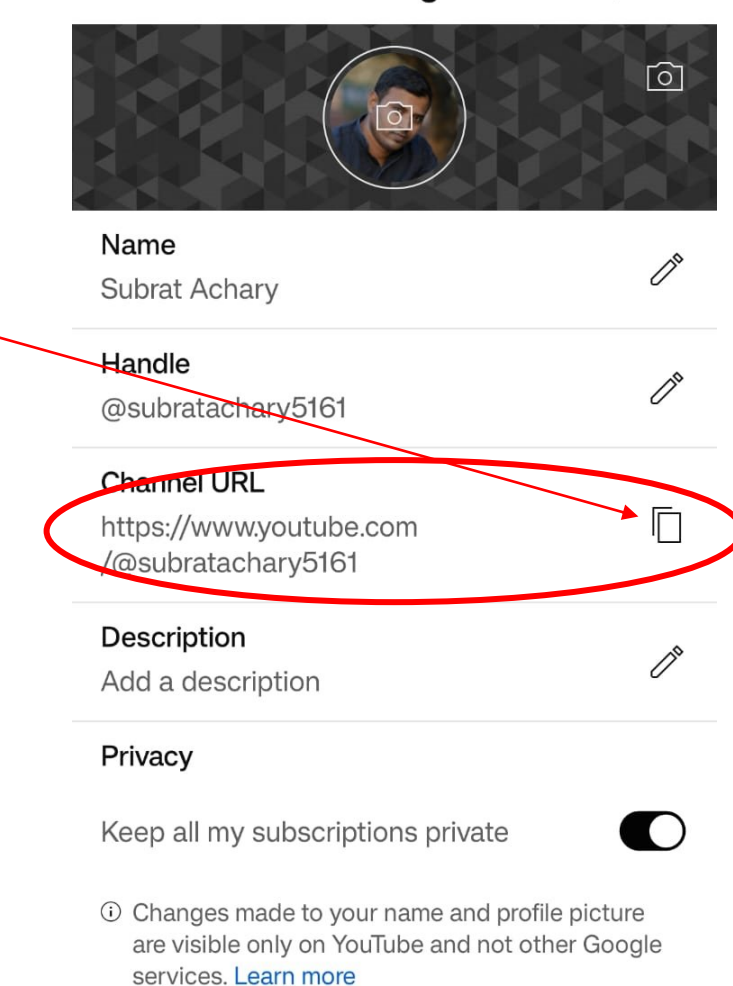

 $\vec{r}$  $\boxed{\blacktriangleright}$  $\cal B$ A  $(+)$ Subscriptions Library Shorts Home Ξ  $\bigcirc$  $\bigcirc$ 

#### **12**

Copy the Channel URL as marked in the image

**13**

Paste the copied URL as marked in the image  $\overline{\phantom{a}}$ 

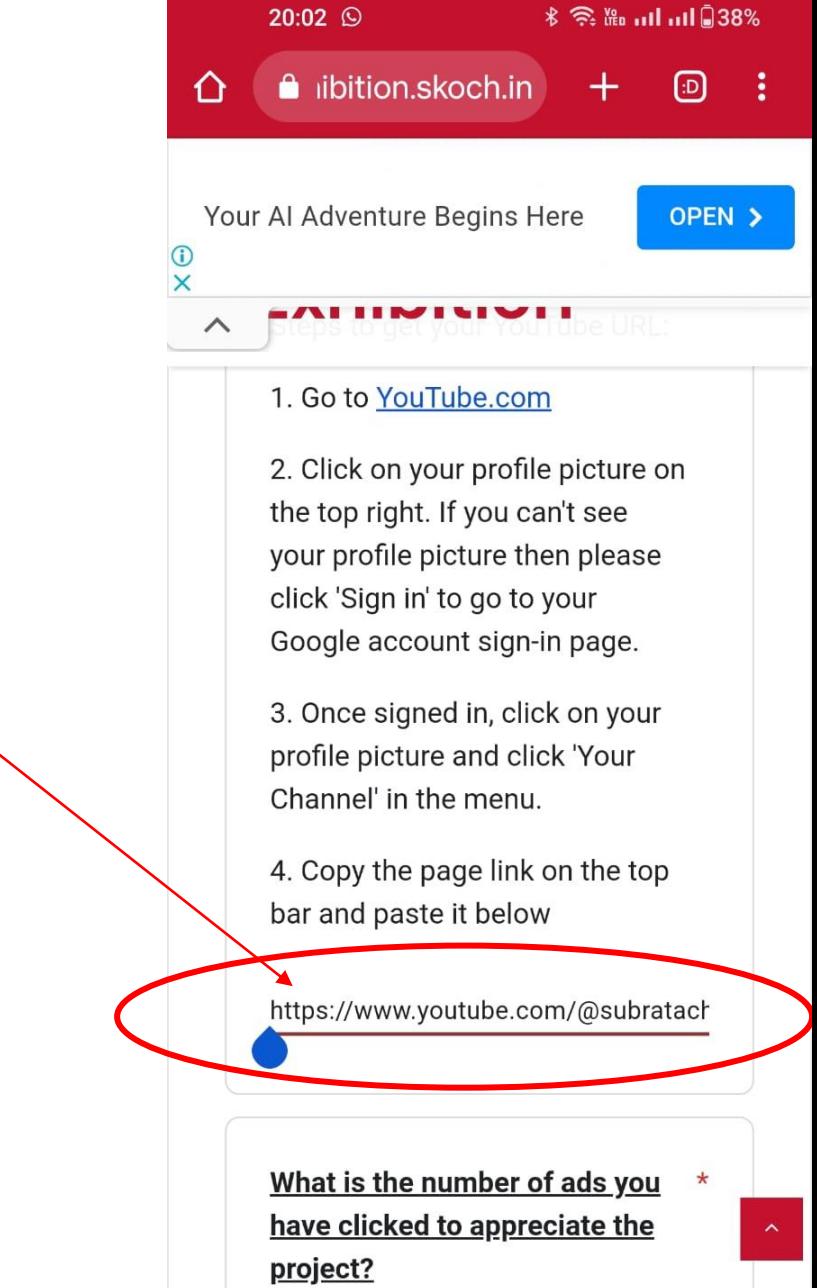

 $\hfill \square$ 

 $\equiv$ 

 $\bigcirc$ 

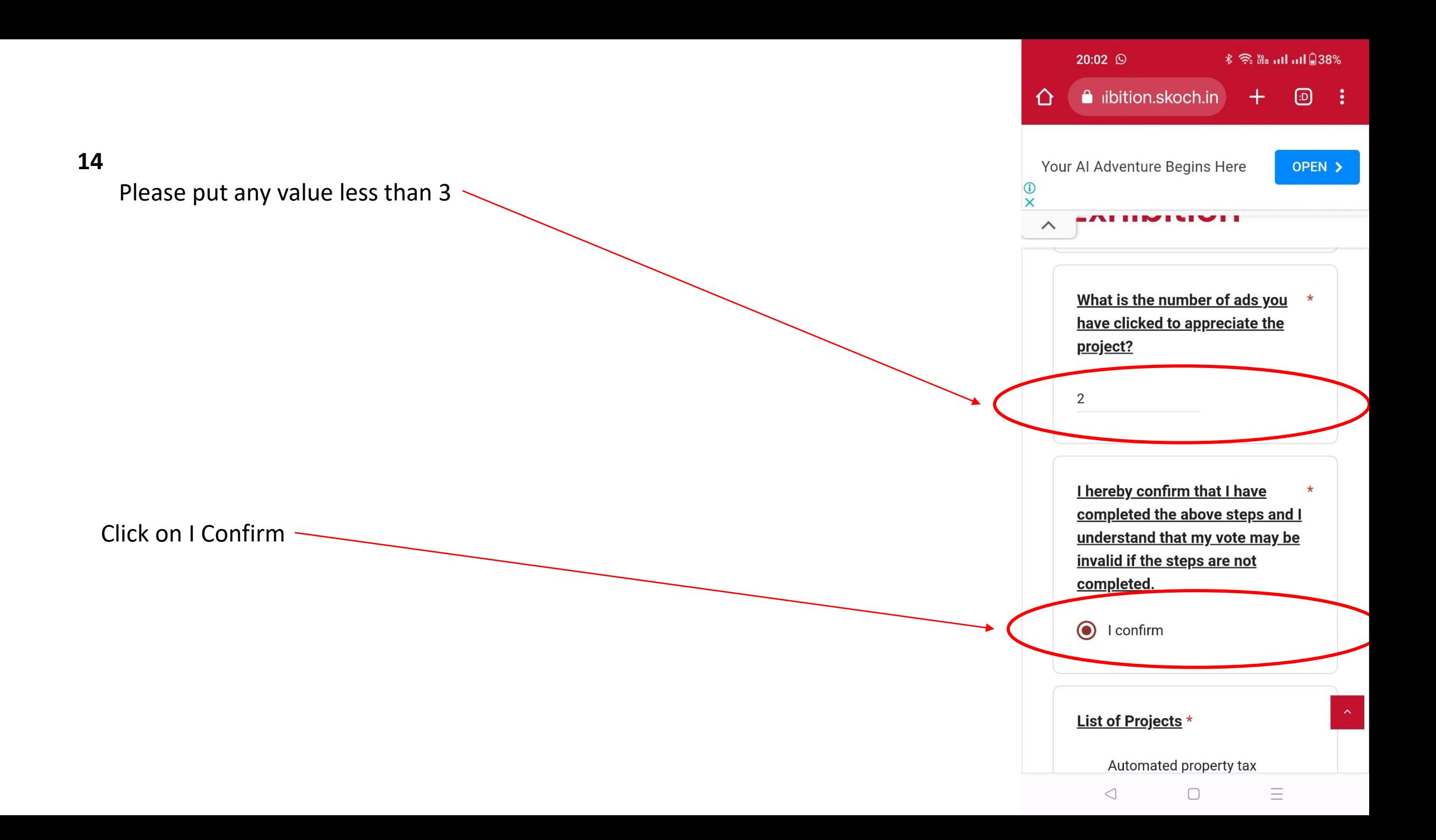

**15**

Select OTELP Plus Project from the list

**\* 全體 可可图38%**  $20:02$   $\circledcirc$ leanpub.com From AI Enthusiast to OPEN > <sub>10</sub> Expert  $\times$  $\wedge$ **INVITED FORD TO LABOR TOOM OCTOPUS(Organization For**  $\left( \right)$ Counter Terrorist Operations), Andhra Pradesh "Odisha Tribal Empowerment & livelihoods Programme Plus" -◯ Odisha Tribal Empowerment & Livelihoods programme Plusm PRT: A key to man animal conflict mitigation in Maha  $\bigcirc$ Pench - Pench Tiger Reserve, Maharashtra **SMS - Suspect Monitoring** System in Railways - Railway  $\bigcirc$ Police, Guntakal, Andhra Pradesh Oxyzone Development And Other Environmental Work - $\bigcirc$ Rajasthan Police (Second **Battalion RAC Kota) Transforming Flood-Prone** Regions through Earthen  $\bigcirc$ Embankment - Soil and water conservation department Implementation of TS-iPASS in **TSSPDCL - Southern Power**  $\overline{\phantom{0}}$  $\triangleleft$  $\Box$ Ξ

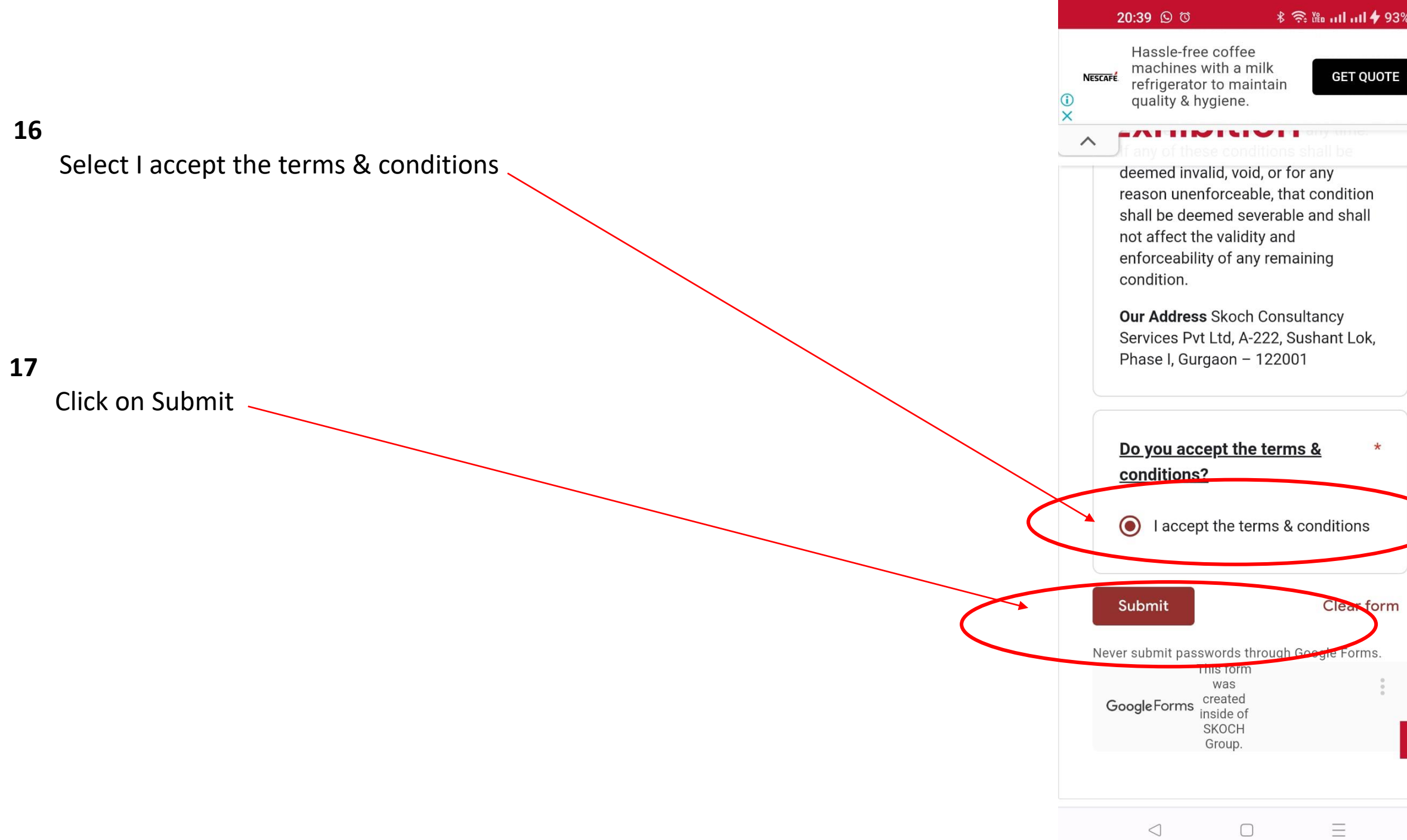

#### $\checkmark$  $\equiv$  SKOCH Exhibition

**Beacons of Hope Voting** 

 $7:55$ 

## Beacons of Hope Voting

Your vote has been received. If you want to view your vote results amongst other projects, please visit this link https://exhibition.skoch.in/beacons-ofhope-results/

 $\circ$ 

See previous responses

More

This form was Google Forms Created inside of SKOCH Group.

◁

 $\Box$ 

# **Congratulations**